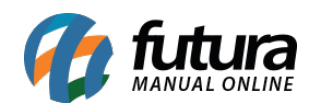

## **1 – Atualização do SPED Fiscal 2019**

## **Caminho:** *SPED > Arquivo > EFD – ICMS-IPI (SPED)*

Implementado as alterações na geração do arquivo que serão obrigatórias a partir de 2019, como o *Bloco K* para varejistas – Para ativar, o checkbox do *Bloco K* deve estar selecionado Registro C191 no caminho destacado acima.